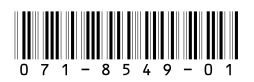

# *Aurora Playout Version 6.1 Release Notes and Installation Instructions*

These release notes contain updated information about the Aurora Playout system, including latest features and fixes.

Information in the release notes supersedes information in any of the other Aurora Playout documentation.

For additional information, see the **Aurora Playout User Guide***.* The latest Grass Valley documentation can also be found online at:

<http://www.thomsongrassvalley.com/docs/>

### **Table of Contents**

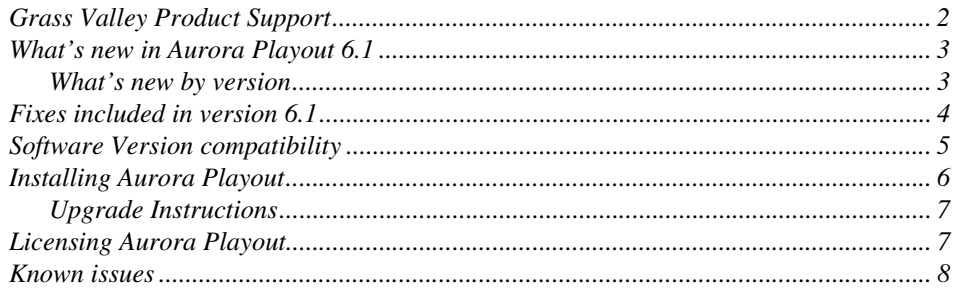

*Copyright © 2007 Grass Valley, Inc. All rights reserved. Printed in the United States of America. Portions of software © 2000 – 2007, Microsoft Corporation. All rights reserved.* This document may not be copied in whole or in part, or otherwise reproduced except as specifically permitted under U.S. copyright law, without the prior written consent of *Grass Valley, Inc., P.O. Box 59900, Nevada City, California 95959-7900.* 

*Grass Valley, K2, Aurora, Turbo, M-Series, Profile, Profile XP, NewsBrowse, NewsEdit, NewsQ, NewsShare, NewsQ Pro, and Media Manager are either registered trademarks or trademarks of Grass Valley, Inc. in the United States and/or other countries. Other trademarks used in this document are either registered trademarks or trademarks of the*  manufacturers or vendors of the associated products. Grass Valley, Inc. products are covered by U.S. and foreign patents, issued and pending. Additional information regard-<br>ing Grass Valley, Inc.'s trademarks and other pro

*Product options and specifications subject to change without notice. The information in this manual is furnished for informational use only, is subject to change without notice,*  and should not be construed as a commitment by Grass Valley, Inc. assumes and responsibility or liability for any errors or inaccuracies that may appear in *this publication.*

## <span id="page-1-0"></span>**Grass Valley Product Support**

To get technical assistance, check on the status of a question, or to report new issue, contact Grass Valley Product Support via e-mail, the Web, or by phone or fax. Contact Grass Valley first regarding problems with third party software on Grass Valley products, such as the Microsoft® Windows® operating system, Windows Media® player, Internet Explorer® internet browser, and SQL Server™.

### **Web Technical Support**

To access support information on the Web, visit the product support Web page on the Grass Valley Web site. You can download software or find solutions to problems by searching our Frequently Asked Questions (FAQ) database.

**World Wide Web:** [http://www.thomsongrassvalley.com/support/](http://www.thomsongrassvalley.com/support) **Technical Support E-mail Address:** [gvgtechsupport@thomson.net](mailto:gvgtechsupport@thomson.net).

### **Phone Support**

Use the following information to contact product support by phone during business hours. Afterhours phone support is available for warranty and contract customers.

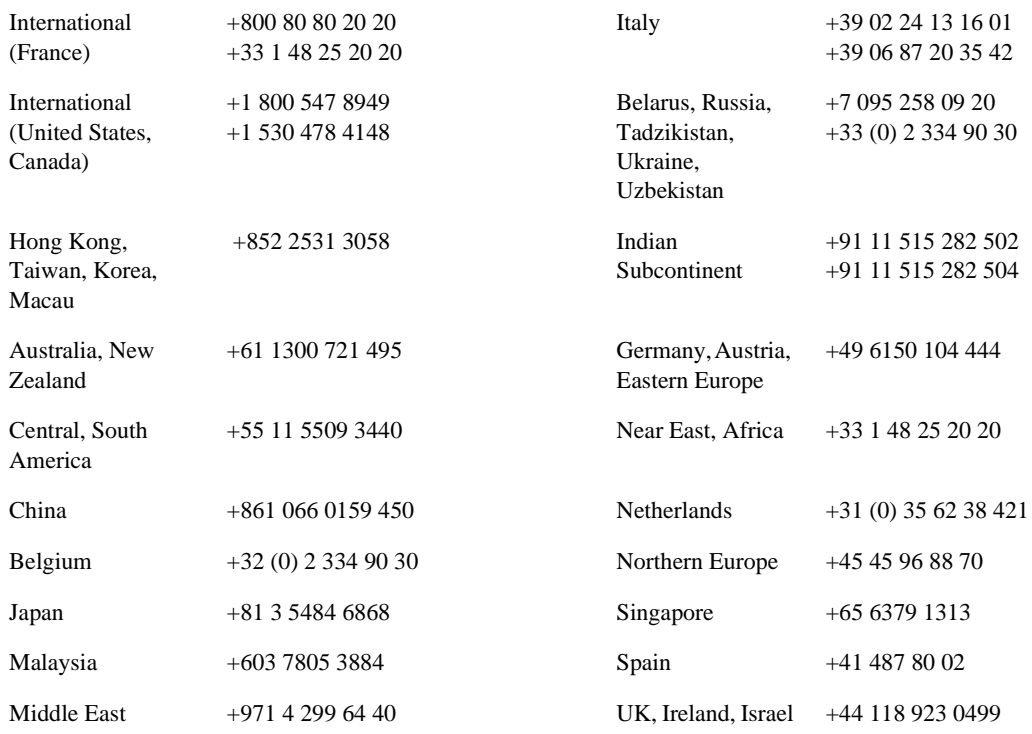

### **Authorized Support Representative**

A local authorized support representative may be available in your country. To locate the support representative for your country, visit the product support Web page on the Grass Valley Web site.

### <span id="page-2-0"></span>**What's new in Aurora Playout 6.1**

Aurora Playout version 6.1 is an interim release; in conjunction with latest 720p support for the release of Aurora 6.1 suite of products. Aurora Playout 6.1 includes performance improvements and fixes to several customer issues, while more significant features to the application will be in the near-future release.

New in this release:

• **Support for 720p** - High definition (HD) format of 720 lines of progressive scan or better known as 720p, is now supported for playout.

To learn about features of past releases, refer to the following section ["What's new by](#page-2-1)  [version"](#page-2-1).

### <span id="page-2-1"></span>**What's new by version**

Version 6.1 includes all features and performance improvements introduced by previous releases. The following describes those features in recent past releases:

#### **Version 6.0b**

• **Support for M-Series iVDR** - Aurora Playout is qualified for use with M-Series iVDR in addition to the existing support for K2 platform.

#### **Version 6.0**

- **Archive Play Deck Control** Archive Play can be configured to remotely start and stop recording to a deck through RS-422 control.
- **Automatically Exit Archive Play** When Archive Play finishes, the application automatically returns to normal playback mode.
- **Disable GPI Input in Archive Play** An option has been added to disable GPI inputs while in Archive Play mode.
- **Ethernet Channel Control** As an alternative to RS-422 control, playback channels can be configured to connect via Ethernet.
- **Rundown Calendar (ENPS only)** When connected to ENPS, a rundown calendar allows filtering the rundown list by a specific date.
- **Run Time Counter** For logging purposes, a Run Time counter can be started to record a Hit Time for each story. In Archive Play mode, this counter also displays the Total Run Time for the opened rundown(s).
- **Distinct Play/Stop GPI Triggers** Play and Stop GPI commands can be assigned to separate triggers, rather than having a combined Play/Stop toggle.
- **Connection Status Lights** Status indicator lights have been added to allow a quick visual verification that components are connected.
- **Prevent Pause after Play** A configurable option allows you to prevent an accidental Stop command within a few seconds of hitting Play.
- **Flashing Sync Indicator** The Sync button now flashes when sync has been broken between Playout and the Newsroom Computer System.
- **Configuration Summary Pages** For GPI, Channel, and Function Key

configuration, a Summary page allows you to see all settings in one table.

- **Improved Buddy Server Support** When connected to an ENPS buddy server, the application will automatically switch back to the primary ENPS server when it becomes available.
- **16:9 Thumbnails** An option allows the use of either 4:3 or 16:9 aspect ratio for thumbnails.
- **Automatic Server Reconnect** After a media server is temporarily offline (such as during a reboot), SDB Server and Housekeeper will reconnect to it once it's available, without user intervention.
- **Housekeeper Direct Delete** In Housekeeper, you can optionally delete clips and placeholders directly, bypassing the Recycle Bin.
- **Assignment List Rundown View** In the Assignment List Plug-in, a tree view allows the sorting of items by rundown.
- **Break Indicator** A special "Break" placeholder can be inserted into a rundown so that breaks are visible in the Playout playlist.
- **Channel-specific X-keys** When using the X-keys Jog/Shuttle controller, the ability to assign channel-specific commands has been added.

## <span id="page-3-0"></span>**Fixes included in version 6.1**

- (79039) Application could crash with runtime error during normal cue and play operations.
- (78709) Application hang could occur when closing NCS rundown while clips were still cued.
- (80256) Virtual Memory usage from Aurora Playout application could grow very large and cause an unresponsive system.
- (77207) Momentary disconnection could occur when cueing clips to RS422 channels.
- (78061) Clip countdown could get stuck at 00.00.00.00 during playback in mirrored channels.
- (78062) Status of played clip in a mirrored channel could get stuck at "Roll" after the clip was ejected.
- (79056) After changing categories on the clip browser, thumbnails would not appear in the playlist when clips become available.
- (77389) Changing a story's channel assignment from a Newsroom Computer System did not trigger the Auto Recue feature.
- (68767) After receiving sequences from Aurora Edit, the frame of video that displayed as the thumbnail could be inconsistent.
- (80232) When floating a playing clip, an eject prompt could appear twice.

## <span id="page-4-0"></span>**Software Version compatibility**

Aurora Playout 6.1 was qualified using the following software versions:

- K2 system 3.1.13.708
- M-Series iVDR 2.0.13.567
- Aurora Edit 6.1
- Aurora Ingest 6.1
- ENPS 5.00.0053
- iNEWS Client 2.1.7.7 with iNEWS Server 2.1.5.23 and MOS Gateway 2.6.2.4
- Octopus 5.2.0.6871
- Microsoft Windows XP, Service Pack 2

*NOTE: Aurora Playout 6.1 has not been fully qualified with Profile. It is for use with K2 and M-Series media servers only.*

## <span id="page-5-0"></span>**Installing Aurora Playout**

The various Aurora Playout components reside on multiple computers. The following table indicates where each component is typically installed:

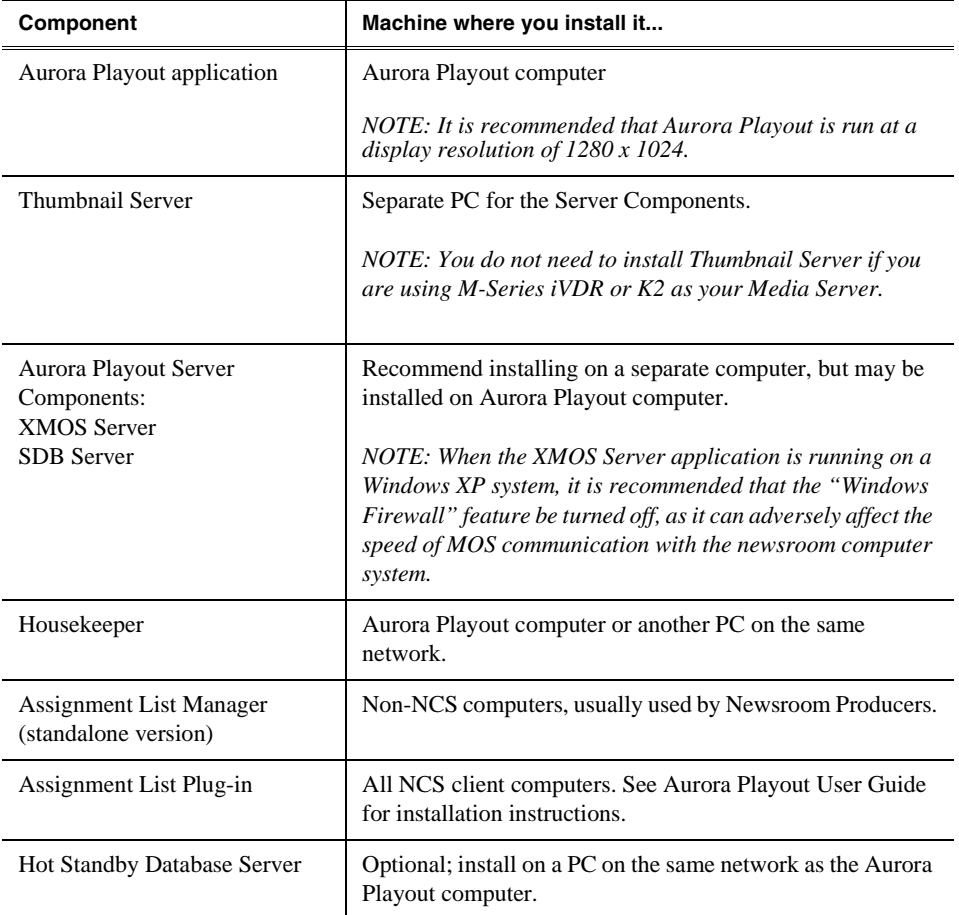

Because you must configure some components with the locations of other components, you should plan your overall installation before you begin.

To install the Aurora Playout application and its components:

- 1. Insert the Aurora Playout CD into the CD-ROM drive.
- 2. Navigate to the CD and double-click **SetupAuroraPlayout.exe**.

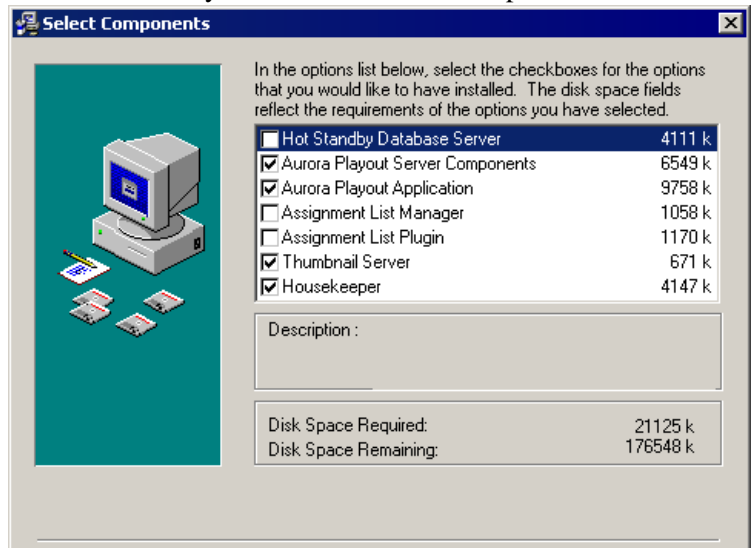

3. Click **Next** until you reach the Select Components screen.

- 4. At the Select Components screen, check the boxes for the component(s) that you want to install.
- 5. Click **Next** to start the installation.
- 6. Click **Finish** at the Installation Complete screen.
- 7. Configure each component by following instructions in the Aurora Playout User Guide.

### <span id="page-6-1"></span>**Upgrade Instructions**

When upgrading from one version of Aurora Playout to another, you should close the current Aurora Playout application.

It is not mandatory, but it is advisable that you uninstall Aurora Playout's components before installing the new version. Reboot your machine after the installation is complete.

### <span id="page-6-0"></span>**Licensing Aurora Playout**

Once you have installed the Aurora Playout, you need to get a license number from Grass Valley.

When you install the Aurora Playout application, the SabreTooth License Manager is installed as well.

To get a license number, follow these steps:

- 1. Click on the Aurora License Manager icon on the desktop. The SabreTooth License Manager opens.
- 2. Click **File** and select **Generate Unique ID**.
- 3. Email this unique ID to BVTN-Auroralicenses@thomson.net, and you will be provided with the SabreTooth license number.

## <span id="page-7-0"></span>**Known issues**

The following limitations are present in this Aurora Playout Software 6.1 release. If you wish to obtain more information about these limitations, please mention the reference numbers that follow the description of each limitation. These known issues will be resolved in the future.

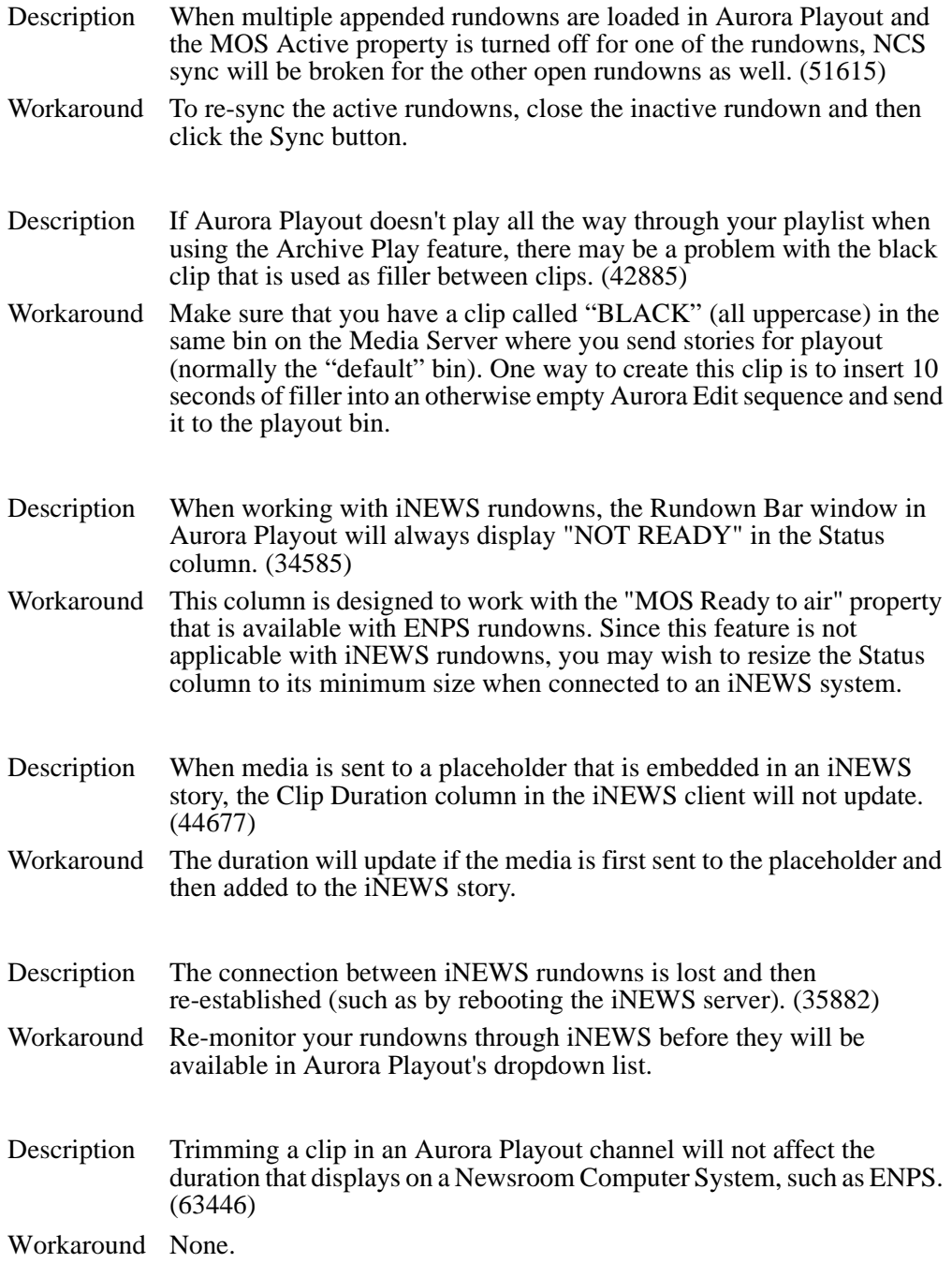

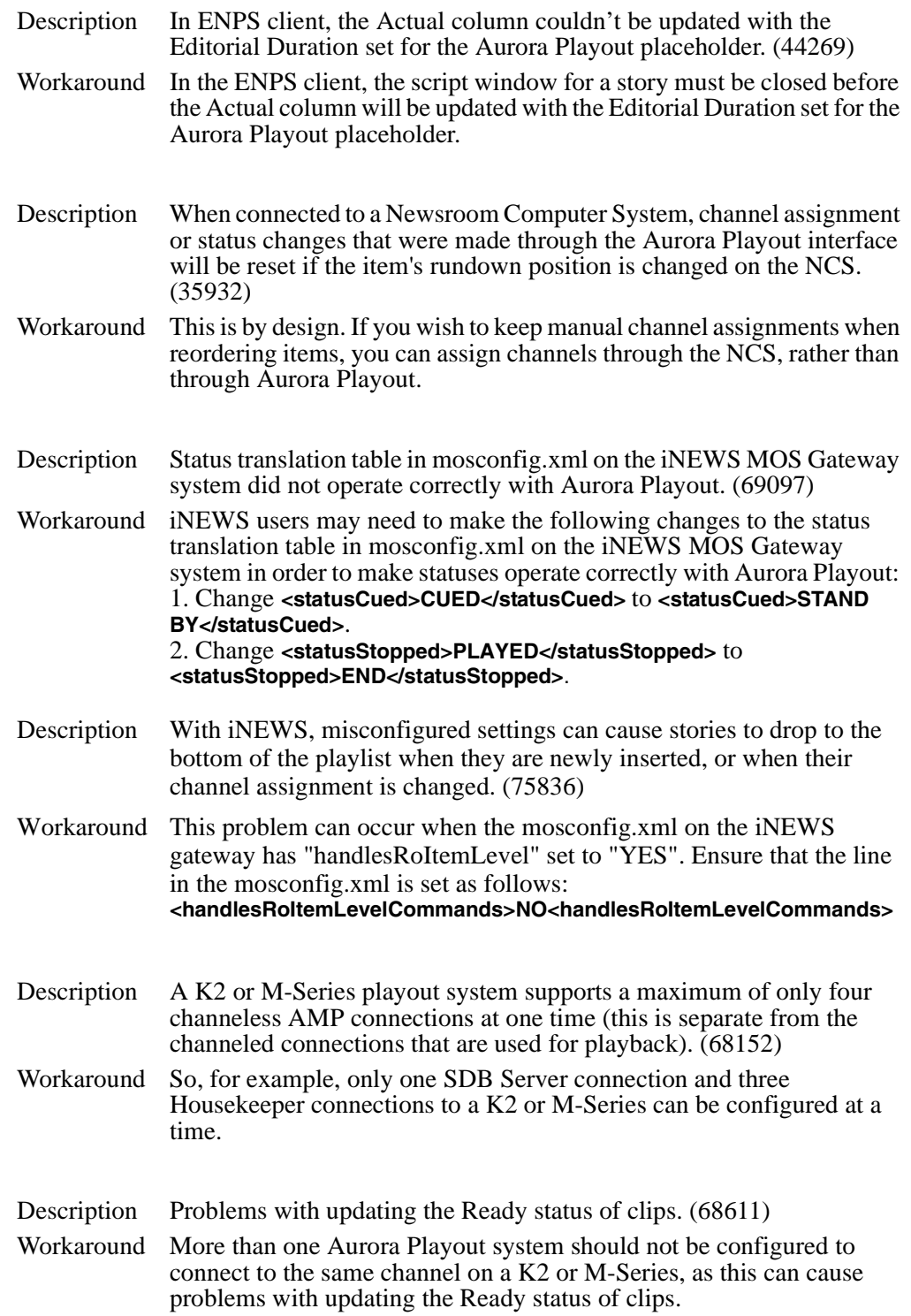

#### *Known issues*

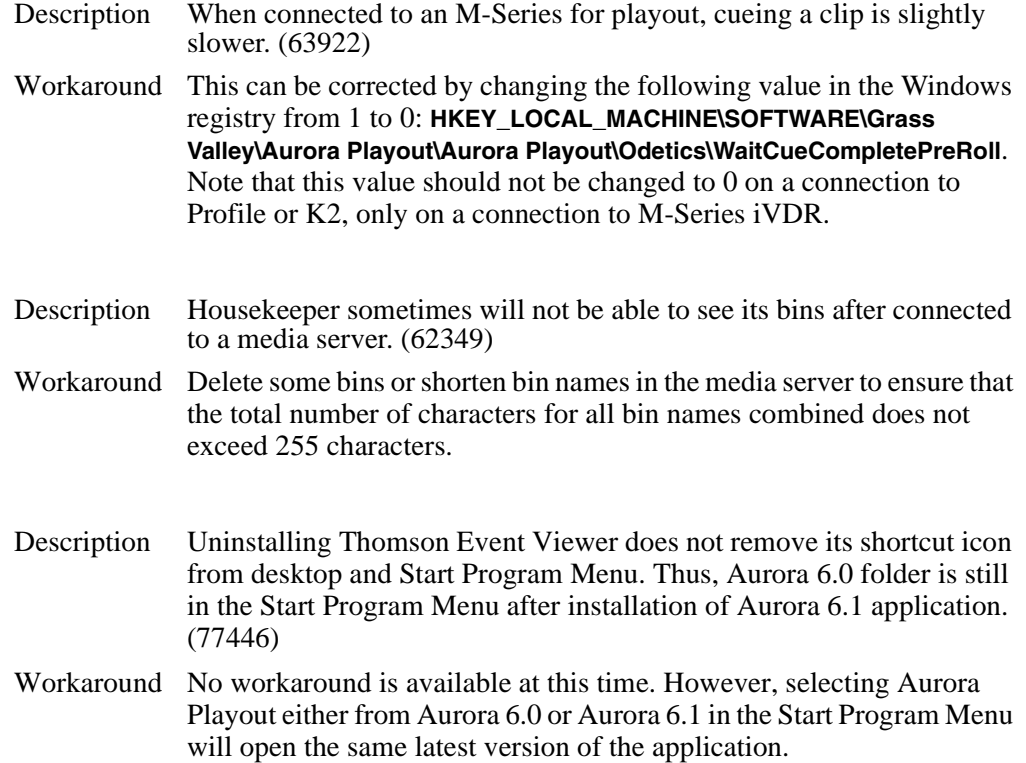